## Tutorial: Briefpapier individuell und korrekt gestalten

In Deutschland regelt eine eigene Industrienorm, die DIN 5008, wie eine Briefvorlage aussehen sollte. Besonders im oberen Bereich sollten Sie sich an diese Norm halten, um keine Probleme beim Versand des Briefs in den üblichen Fensterbriefhüllen zu bekommen.

Der Briefbogen vermittelt Ihrem Kunden oder Interessenten nicht nur Ihre Adresse, sondern auch ein Bild von der Qualität Ihrer Produkte oder Dienstleistungen. Denn der Briefbogen beeinflusst das Bild, das sich der Betrachter von Ihrer Firma macht, ganz erheblich. Häufig stellt er die erste Gelegenheit dar, Ihr Unternehmen einem potenziellen Kunden zu präsentieren.

Das Design Ihres Briefpapiers vermittelt das Image Ihrer Firma bzw. Ihres Auftraggebers. Ein Briefkopf für eine Anwaltskanzlei sollte anders aussehen als der Briefbogen eines Cartoon-Zeichners. Dieses Erscheinungsbild können Sie durch die Verwendung von unterschiedlichen Elementen Ihres Briefbogen – z. B. Ihr Logo, Farben, Schriften sowie das verwendete Papier – steuern.

## ■ Dokument einrichten

Bevor Sie an die eigentliche Gestaltung Ihres Briefpapiers gehen können, beschäftigen Sie sich mit den formellen Vorgaben.

Gehen Sie dazu folgendermaßen vor:

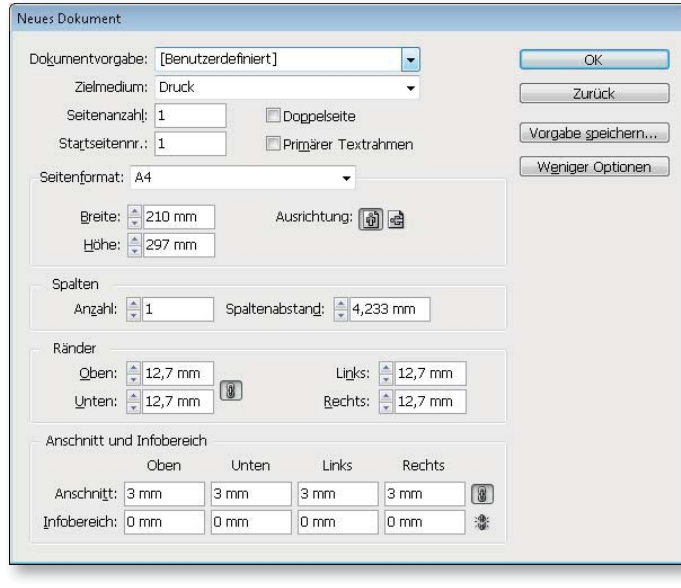

1 Wählen Sie DATEI  $\rightarrow$  NEU oder drücken Sie die Tastenkombination STRG/ Befehl + N.

2 Im Dialogfeld NEUES DOKUMENT geben Sie das Seitenformat A4 an. Falls die grafischen Elemente des Briefbogens bis zum Rand reichen sollen, geben Sie einen allseitigen Anschnitt von 3 mm

an, nachdem Sie auf die Schaltfläche MEHR OPTIONEN geklickt haben.

3 Deaktivieren Sie das Kontrollkästchen Doppelseite und bestätigen Sie mit einem Klick auf die Schaltfläche OK, um das Dokument zu erstellen.

## Download

Das hier erarbeitete Beispiel finden Sie nach dem Entpacken der ZIP-Datei (www.mev.de/pdf/praxisdateien/ indesign/idaaktuell31.zip) im Ordner Arbeitsdateien\Tutorial\Briefpapier"

## Formelle Vorgaben

Abb. 1 Erstellen Sie ein neues, einseitiges Dokument für Ihr Briefpapier. Falls Designelemente bis zur Seitenkante reichen sollten, vergessen Sie die Beschnittzugabe nicht, die Sie im unteren Dialogfeldbereich einstellen.